# What's Going on with 2FA/MFA

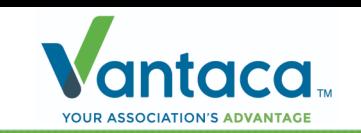

# What's 2FA?

- **Two-Factor Authentication** (**2FA**) is an additional layer of security that we've introduced to Vantaca.
- This optional security ensures that invalidated users are not able to access sensitive homeowner data that is inherent throughout Vantaca. *This feature will need to be turned on as it's disabled by default.*

# 2FA Settings

• New 2FA setting can be found on the **System >**

#### **System Settings > Security** tab.

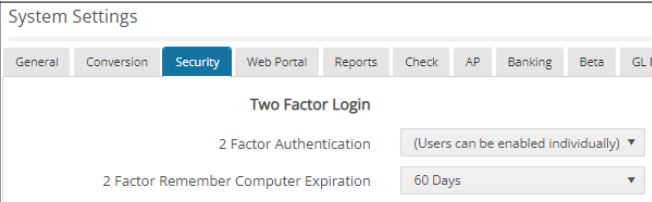

- You have the option to have a blanket requirement for all users to have 2FA or you can set it individually for certain users. *Note: Selecting for all users will prompt a system-wide validation to ensure all users have a valid email address.*
- You can also set the frequency that you want your users to re-authenticate their login with the **2 Factor Remember Computer Expiration** setting, which will default to 60 days.

# 2FA Column

2FA Required Yes  $\odot$  No  $\odot$ 

 $\mathsf{x}$ 

• A 2FA Required column has been added to the **Settings > Users** grid, which will be enabled by default.

### Require 2FA Authentication

• This **Require 2 Factor Authentication** checkbox will be read-only and not editable if the **Required for all users** 2FA Setting is enabled. This is where you'll configure 2FA

#### settings for individual users.

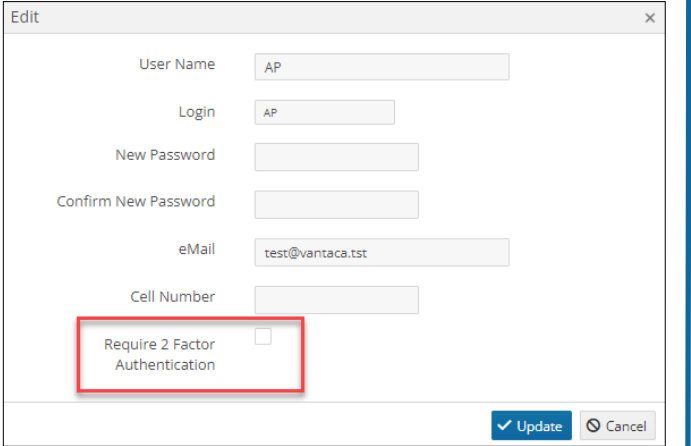

### New Required Fields

• An **Email** will now be required for both New and current Users to enforce these new **2FA Settings**. Attempting to create or edit a user without providing a valid email address will no longer be a viable option:

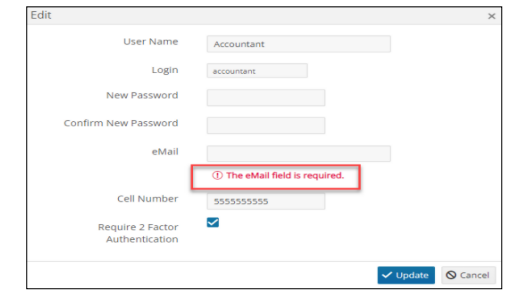

# 2FA in Action

• Once 2FA has been enabled, you'll log in like normal, but now you'll be met with the following authentication screen.

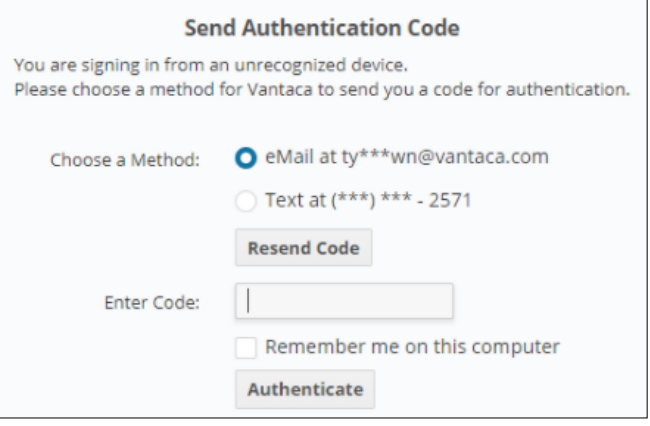

- The phone number option will only display as an available option if the user has a phone number on their account though.
- An Authentication Code will be sent to the user with the following message:

"**Hi [user], To access Vantaca, please enter the following verification code: ######.**"

### 2FA Authentication Code

- The authentication code will be valid for 15 minutes.
- Three invalid attempts to input the correct code will return the user to the login page.

### June Feature Release